## -般講演 (ポスター) 演者・参加者向けマニュアル 日本吃音・流暢性障害学会 第9回大会 事務局 一般請演(ポスター)<br>演者・参加者向けマニュアル<br><sub>『英語:流揚性障害学会第9回大会事務局</sub><br><sub>『<sup>7861-5598</sup><br><sub>熊本帝後医薬療薬法学 リハビリテーション学科 言語聴覚学専攻内<br><sub>熊本帝後医療薬師</sup>325<br>Email:jssfdmeeting8@yahoo.co.jp</sub></sub></sub>

〒861-5598

熊本市北区和泉町325

E-mail :jssfdmeeting8@yahoo.co.jp

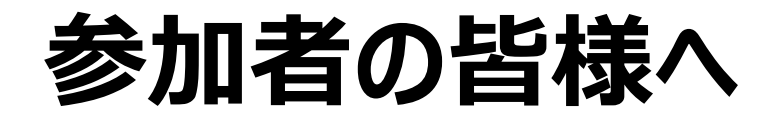

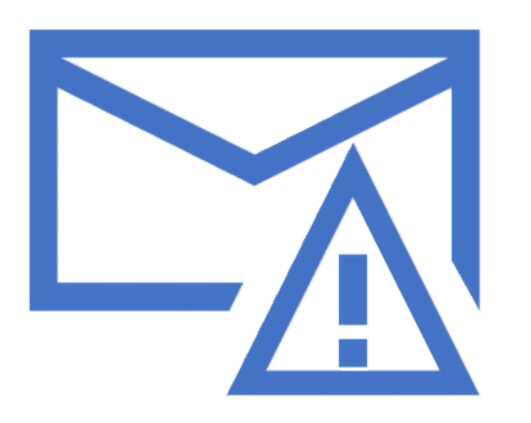

「参加登録完了メール」に記載されている <mark>与様人</mark><br>「参加登録完了メール」に記載されている<br>「IDとパスワード」をご準備の上、 ご参加ください。<br>なお、IDとパスワードは、本人以外には教えないで下さい。

なお、IDとパスワードは、本人以外には教えないで下さい。 さらに、SNS等での公開は、厳禁となります。

#### ポスターセッションの構成

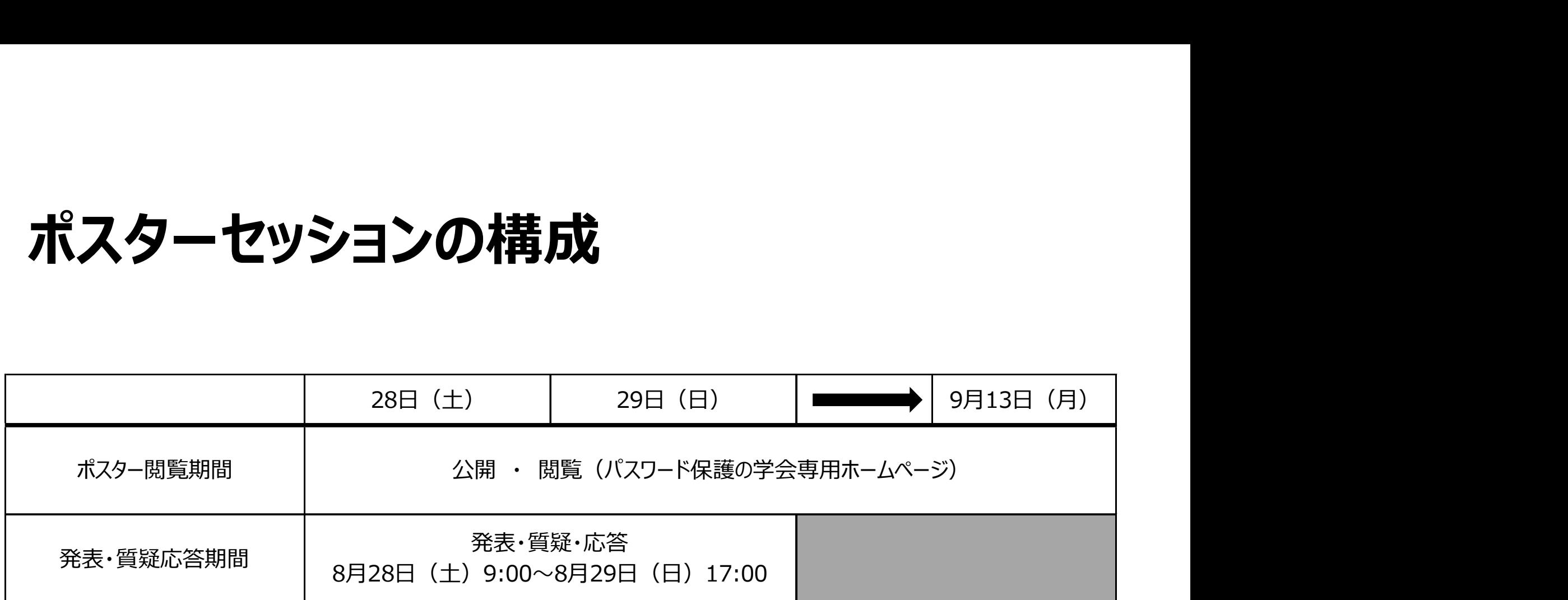

※ポスターが閲覧できるのは8月28日~9月13日までとなりますが、質疑応答が行える期間は異なりますので、 ご注意ください。次ページより質疑応答に関する説明が記載されています。

# **発表に対する質疑応答について** 1)<br>・発表·質疑応答期間にWEB会場内の一般演題会場において、

- 発表・質疑応答期間にWEB会場内の一般演題会場において、 質疑応答を行えるコメント欄を設けます。 発表者は「発表・質疑応答期間」内は、自身の発表に対するコメント欄を チェックして、質疑・コメントへの応答を行って下さい。
- 文字上でのやりとりとなりますので、お互いに誤解が生じないように、 文章内容(コメントや回答)に、ご配慮下さい。
- なお、質疑・コメントへの回答時における個人情報の取り扱いについては、 お互いに十分に注意して下さい。

発表に対する質疑応答について 2 • 発表・質疑応答は、下記の要領で行われます。 **表に対する質疑応答について ②**<br>表・質疑応答は、下記の要領で行われます。<br>2021年8 月28 日 (土) 9:00 ~ 同年8月29日 (日) 17:00<br>の期間内で、質疑応答を行って下さい。<br>間外は発表者と質問者の双方で個別に対応を行ってください)<br>表者への質問は、モデレーターがコメントの内容を確認 (文言や誤植等の確認) この期間内で、質疑応答を行って下さい。 (期間外は発表者と質問者の双方で個別に対応を行ってください)

- 発表者への質問は、モデレーターがコメントの内容を確認(文言や誤植等の確認) してからの公開(発表者などが閲覧できる)となります。 発表者は8月28日(土)の9:00以降、随時回答していただいても結構ですが、 8月29日 (日) 17:00までに、定期的にご自身の演題に対するコメント欄を チェックして質疑やコメントへ応答することを必須とします。
- 発表には、質疑応答の状況や内容の管理および質問者と演題発表者との間で、 調整等を行うモデレーターが配置されます。
	- なお、2021年8月28日~8月29日の両日はモデレーターがディスカッションに加わり、 コメントする場合があります。 <sup>5</sup>

#### Web会場へのアクセス(質疑応答へのアクセス)

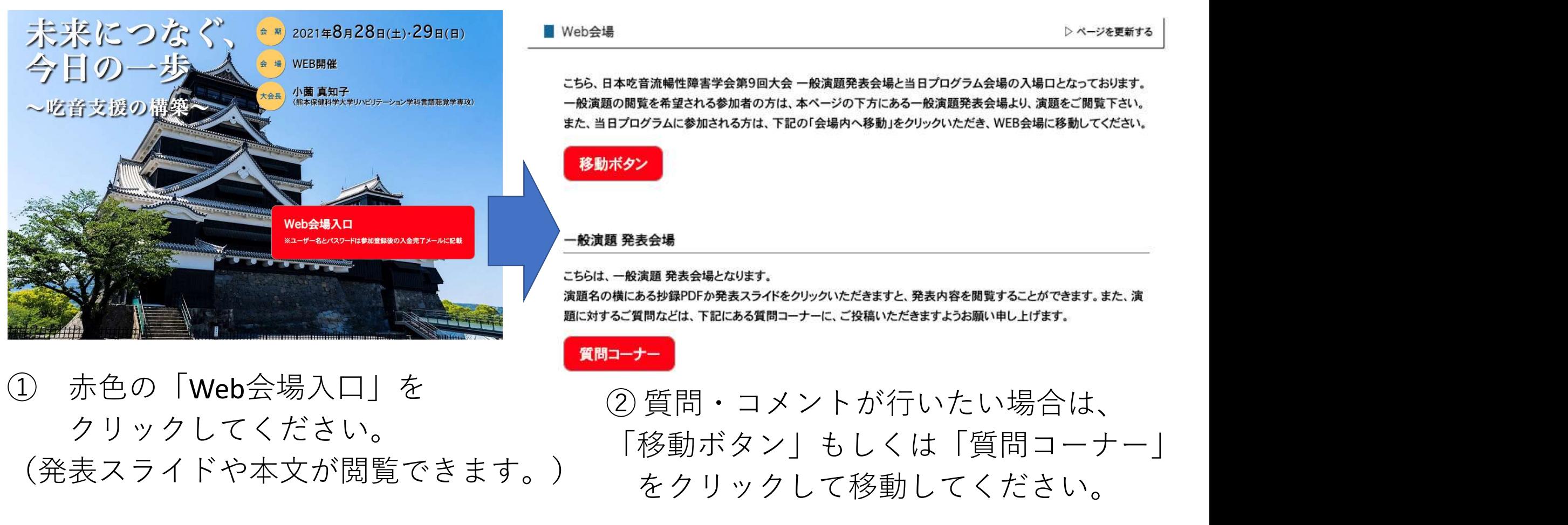

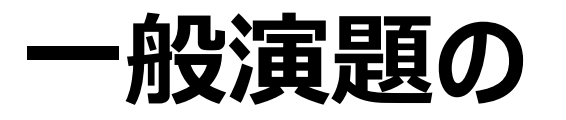

- 「質問コーナー」から先に行くために、パスワードが設定されております。 参加登録完了後に事務局より届くメールにて送付された「パスワード」を 利用(IDは不要)することで先に進めます。
- 各ページには演題番号、演者名、演題名、抄録が記載されています。 • 演題についての質問は、ページ下の「コメント欄」で行います。

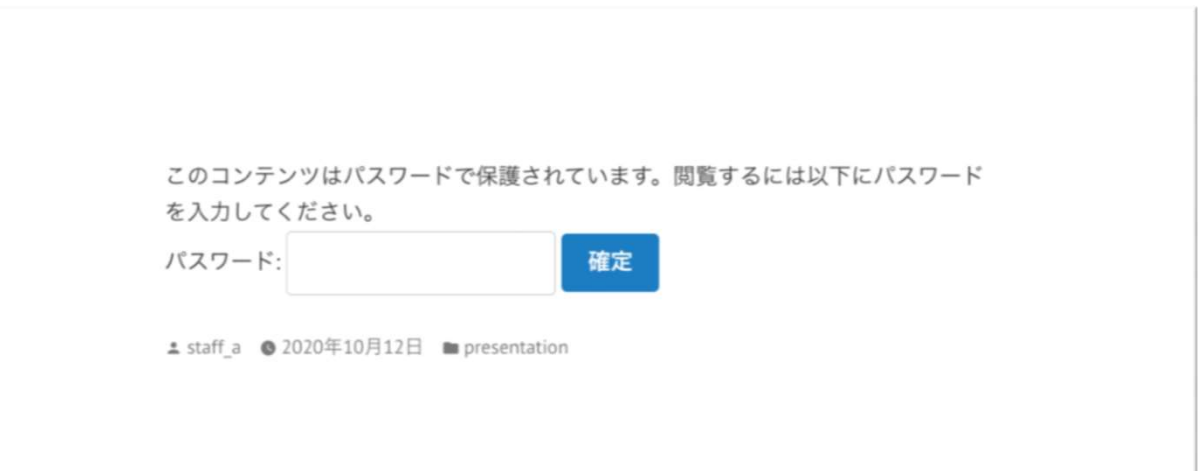

7

# コメントの記入について **コメントの記入について**<br>そういっという<br>うていていていていまいまいましていないます。<br>これの質問などの議論の場として積極的にご活用ください。<br>・名前の欄に「受付番号氏名(所属)」をご記入ください。<br>・メールアドレス(座長からの連絡のみに使用され、演題のページには公開されません)<br>・「サイト」の欄はご記入いただく必要はありません

- 各演題のタイトル下にはコメントの記入欄があります。
- 演者への質問などの議論の場として積極的にご活用ください。
- 質問の際には
	-
	- メールアドレス (座長からの連絡のみに使用され、演題のページには公開されません)
	- 「サイト」の欄はご記入いただく必要はありません
	- 「名前やメールアドレスを記憶」にチェックを入れると次回から自動的に表示されます。

### コメント入力画面

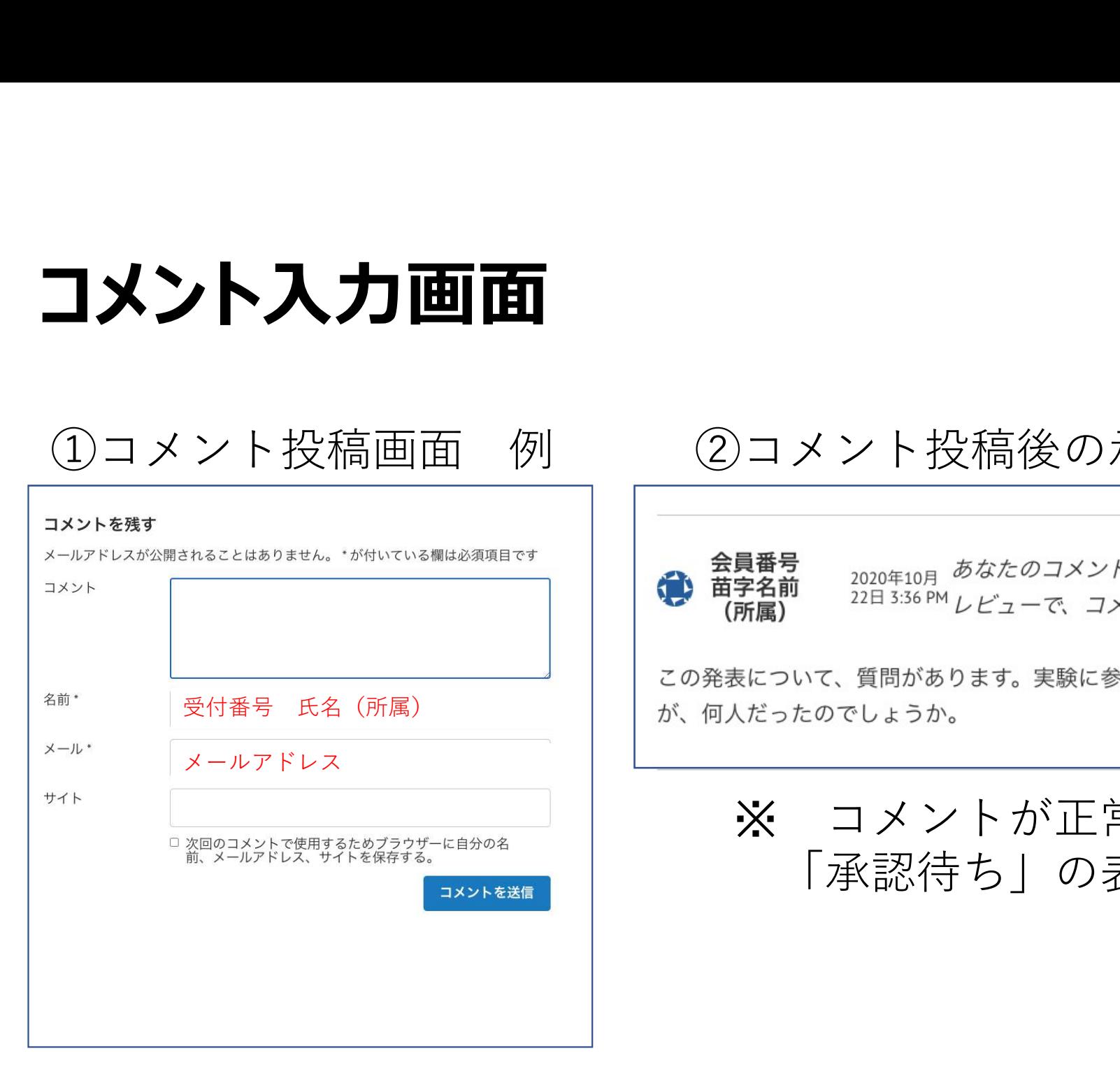

#### ②コメント投稿後の承認待ち画面例

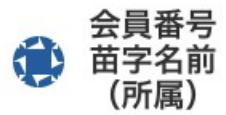

※ コメントが正常に入力されると、 「承認待ち」の表示が現れます。

#### モデレーター (座長)によるコメントの確認について

- コメントは一般公開されることを前提としてご記入ください。
- ご入力いただいたコメントは、一旦、承認待ち(公開の保留)になります。
- モデレーターがコメントを確認後、質問が公開となります。 (モデレーターは基本的にコメントの内容ではなく、表現等を確認します。)
- もし、コメントの文言に問題がある場合などは必要に応じて、モデレーターから、 内容について見直しの提案をメールアドレス宛に送りますのでご対応ください。

### コメント画面について(階層構造)

- コメントに対して返信をする場合は、「返信」ボタンを押してください。
- 返信を押してコメントをすると、コメントはインデントされ、階層構造になります。 質問・コメントに対する議論が追いやすくなります。
- 新しい内容のコメントは返信ではなく下のコメント欄に記載してください。

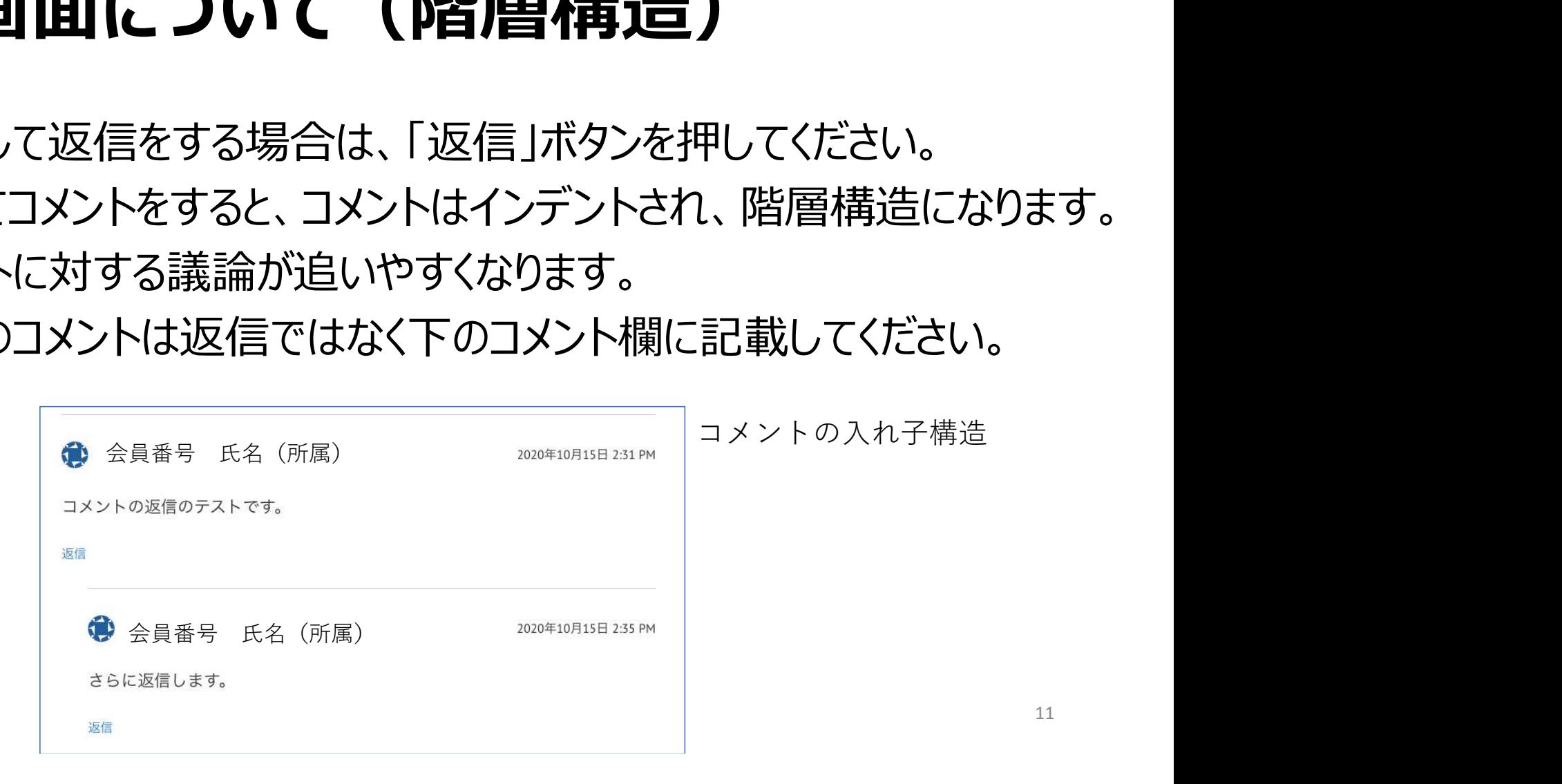